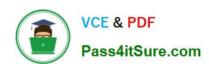

# 9A0-351<sup>Q&As</sup>

Adobe Illustrator CC Recertification Exam

# Pass Adobe 9A0-351 Exam with 100% Guarantee

Free Download Real Questions & Answers PDF and VCE file from:

https://www.pass4itsure.com/9a0-351.html

100% Passing Guarantee 100% Money Back Assurance

Following Questions and Answers are all new published by Adobe
Official Exam Center

- Instant Download After Purchase
- 100% Money Back Guarantee
- 365 Days Free Update
- 800,000+ Satisfied Customers

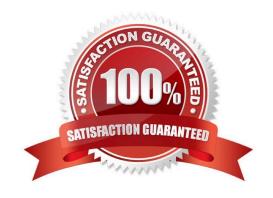

# https://www.pass4itsure.com/9a0-351.html

2024 Latest pass4itsure 9A0-351 PDF and VCE dumps Download

### **QUESTION 1**

Click the Exhibit tab to see the exhibit.

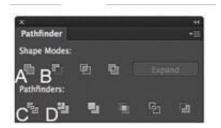

You\\'ve drawn a rectangle on the artboard, then you add multiple ovals on top of that rectangle. You want the ovals to "punch through" the rectangle. Which shape mode in the Pathfinder panel will achieve this result?

A. A

B. B

C. C

D. D

Correct Answer: C

#### **QUESTION 2**

Click the Exhibit tab to see the exhibit.

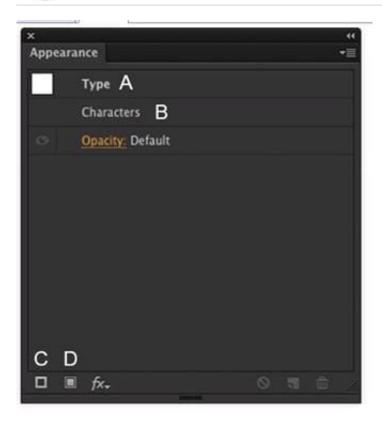

How should you modify an existing fill for text using the Appearance panel?

- A. Double-click Type (A).
- B. Double-click Characters (B).
- C. Click the Add New Stroke button (C).
- D. Click the Add New Fill button (D).

Correct Answer: A

### **QUESTION 3**

You print a document with gradients and it has a banding issue. What can you do to lessen the banding?

- A. Change the blending mode or opacity of the gradient.
- B. Use only gradients blending less than three colors.
- C. Rasterize your gradient during printing.
- D. Expand your gradient into a gradient mesh.

Correct Answer: A

#### **QUESTION 4**

## https://www.pass4itsure.com/9a0-351.html

2024 Latest pass4itsure 9A0-351 PDF and VCE dumps Download

Click the Exhibit tab to see the exhibit.

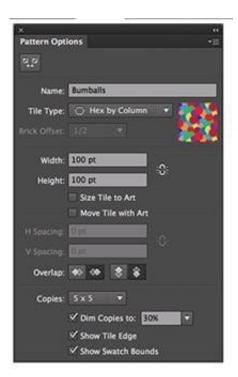

You are creating a pattern in Illustrator and would like to experiment with the H Spacing and V Spacing options in the Pattern Options panel however those options are grayed out. What changes would you make in the Pattern Options panel to enable the H Spacing and V Spacing options.

- A. Enable the Move Tile with Art option.
- B. Enable the Size Tile to Art option.
- C. Switch to the Grid tile type.
- D. Switch to the Brick by Row or Brick by Column tile type.

Correct Answer: B

#### **QUESTION 5**

Click the Exhibit tab to see the exhibit.

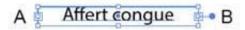

You want to convert an area type object to a point type object. How should you do this?

- A. Right+double+click the edge of the frame.
- B. Right+click the edge of the frame and choose Point.
- C. Double-click the center point handle.

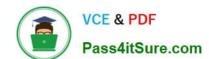

# https://www.pass4itsure.com/9a0-351.html 2024 Latest pass4itsure 9A0-351 PDF and VCE dumps Download

D. Double-click handle B.

E. Double-click handle A.

Correct Answer: C

9A0-351 VCE Dumps

9A0-351 Practice Test

9A0-351 Exam Questions